# **SONY**

# **Cyber-shot**

© 2006 Sony Corporation Printed in China 2-658-423-**91**(1)

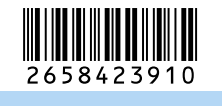

#### Wydrukowano na papierze wyprodukowanym w 100% eco z makulatury, przy użyciu tuszu na bazie oleju roślinnego, nie zawierającego lotnych związków

سلطط

*Przeczytaj najpierw* PL **PL PL PL PL PL PL** *Nejdříve si přečtěte* CZ

organicznych.

**ciąg dalszy na odwrotnej stronie** 

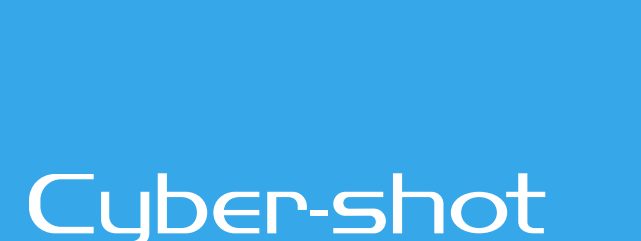

*Digital Still Camera*

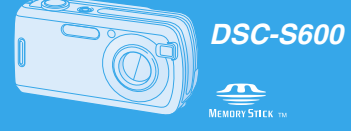

#### **Instrukcja obsługi**

Przed rozpoczęciem używania aparatu należy dokładnie przeczytać tę instrukcję obsługi i **"Poradnik użytkownika/Usuwanie problemów" (oddzielna broszura)** oraz zachować je do wykorzystania w przyszłości.

#### **Návod k obsluze**

Před uvedením tohoto přístroje do provozu si laskavě důkladně prostudujte tuto příručku a<br>příručku **"Uživatelská příručka / Odstraňování problémů" (samostatná publikace)** a uložte si je k pozdějšímu pou

**Sprawdzanie dostarczonych akcesoriów | Karty pamięci "Memory Stick Duo" nie ma w zestawie.** Aparat posiada pamięć wewnętrzną • Baterie alkaliczne R6 (rozmiar AA) (2)

**http://www.sony.net/**

**SONY** 

(32 MB), zalecane jest jednak nabycie karty "Memory Stick Duo", która umożliwia wykonanie większej ilości zdjęć.

**"Memory Stick Duo": można używać karty "Memory Stick** 

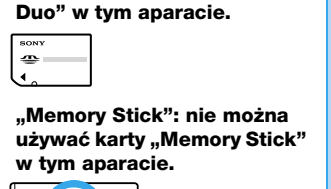

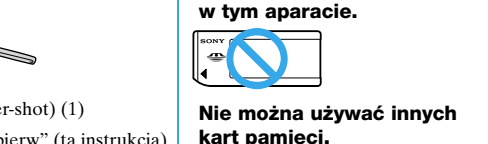

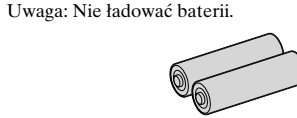

• Kabel USB (1)

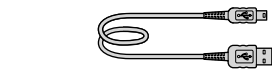

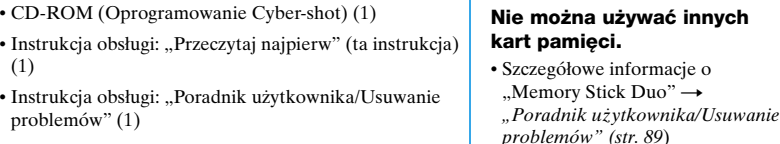

• Pasek na rękę (1)

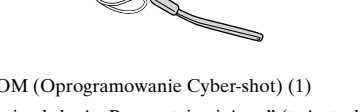

#### **Uwagi**

• Do produkcji ekranu LCD użyto bardzo precyzyjnych technologii, dzięki czemu ponad 99,99% pikseli jest sprawnych. Jednakże na ekranie LCD mogą się stale pojawiać maleńkie czarne i/lub jasne punkty (białe, czerwone, niebieskie lub zielone). Występowanie tych punktów jest

uważać, aby nie uderzyć obiektywu ani ekranu

## 3 **Ustawić zegar za pomocą przycisku sterowania. 1** Wybrać format wyświetlenia daty za pomocą  $\triangle$ / $\nabla$ , po czym nacisnąć  $\bullet$ .  $\circledcirc$  $\circledcirc$

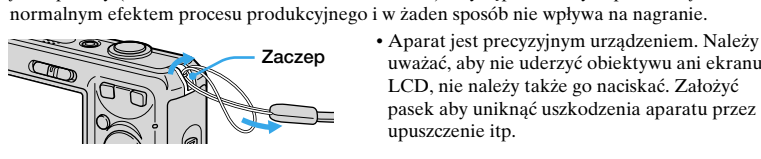

Dodatkowe informacje o tym produkcie i odpowiedzi na najczęściej zadawane pytania są na naszej witrynie pomocy technicznej.

Wybrać [Nastaw zegar] na ekranie  $\blacksquare$  (Nastaw) i wykonać procedurę jak w kroku  $\boldsymbol{\odot}$ powyżej.

# *Przygotowanie baterii* **1**

• Północ jest oznaczona jako 12:00 AM, a południe jako 12:00 PM. • Jeśli w kroku @-1 wybrany został zapis [D/M/R], zegar należy nastawić w formacie 24-godzinnym

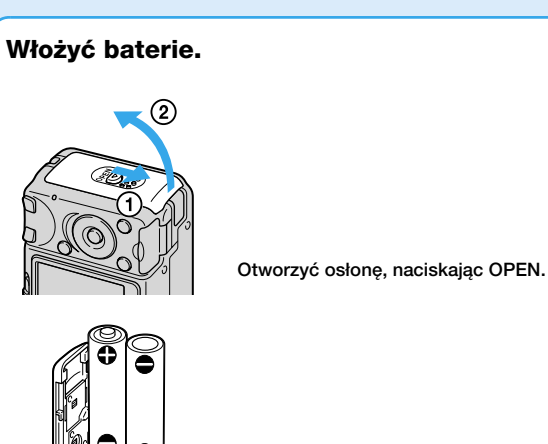

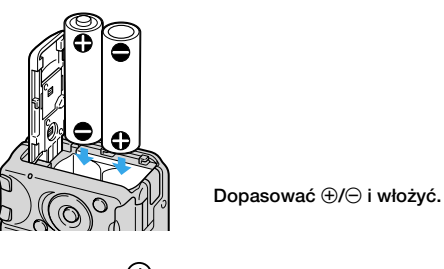

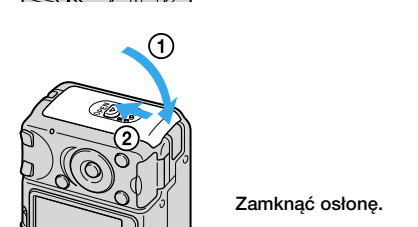

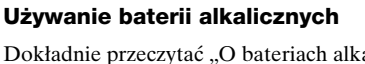

Dokładnie przeczytać "O bateriach alkalicznych (w zestawie)/Oxy Nickel Primary Battery (brak w zestawie)" → "Poradnik użytkownika/Usuwanie problemów" (str. 91)

## **Używanie baterii/akumulatorków innych niż w zestawie**

Można używać akumulatorków niklowo-wodorkowych HR 15/51:HR6 (rozmiar AA)/ Oxy Nickel Primary Battery ZR6 (rozmiar AA). t *"Poradnik użytkownika/Usuwanie problemów" (str. 91)*

> Można zmienić język wyświetleń na ekranie, aby komunikaty ukazywały się w wybranym języku. Aby zmienić ustawienie języka, nacisnąć MENU i wyświetlić ekran menu. Wybrać (Nastaw) przyciskiem sterowania, po czym wybrać [**A** Język] w (Nastaw 1) i wybrać żądany język. → "Poradnik użytkownika/Usuwanie problemów" (str. 48)

• Akumulatorki niklowo-wodorkowe mogą być wielokrotnie ładowane.

#### **Używanie zasilacza sieciowego**

# **3** *Wkładanie "Memory Stick Duo"*<br>3 *(brak w zestawie) (brak w zestawie)*

Można podłączyć aparat do gniazdka sieciowego, używając zasilacza AC-LS5K (brak w zestawie) → "Poradnik użytkownika/Usuwanie problemów" (str. 14). Szczegółowe informacje w instrukcji dostarczonej z zasilaczem prądu sieciowym.

#### **Sprawdzanie pozostałego czasu baterii**

Nacisnąć POWER aby włączyć i sprawdzić czas na ekranie LCD.

• Czas wyświetlany jako pozostały może nie być prawidłowy w pewnych okolicznościach. • Gdy używane są baterie alkaliczne/Oxy Nickel Primary Battery, wskaźnik pozostałego czasu baterii może nie wyświetlić prawidłowej informacji.

Szczegółowe informacje o rozmiarach zdjęć  $\rightarrow$  "Poradnik użytkownika/Usuwanie *problemów" (str. 11)*

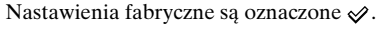

*Usuwanie problemów" (str. 83)* \*\*\* Jeszcze wyższą jakość obrazu można uzyskać, podłączając aparat przy użyciu otworu na kartę "Memory Stick" lub przez połączenie USB.

• Gdy używany jest zasilacz (brak w zestawie), wskaźnik pozostałego czasu baterii nie jest wyświetlany.

## **Wyjmowanie baterii**

Chwycić aparat tak, aby osłona baterii była skierowana ku górze, po czym otworzyć osłonę baterii i je wyjąć. Uważać, aby nie upuścić baterii.

• Dopuszczalna liczba zdjęć oraz dopuszczalny czas mogą się różnić, zależnie od warunków rejestracji. **Aby wyjąć "Memory Stick Duo"** 

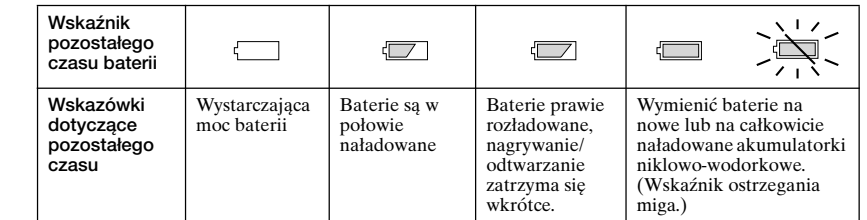

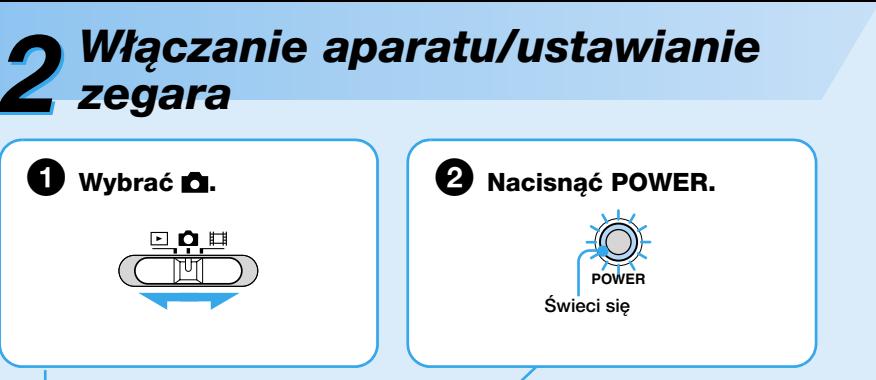

**Návod k obsluze** Před uvedením tohoto přístroje do provozu si laskavě důkladně prostudujte tuto příručku a<br>příručku **"Uživatelská příručka/Odstraňování problémů" (samostatná publikace)** a uložte<br>si je k pozdějšímu použití.

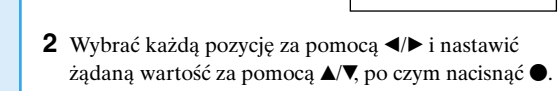

**006 / 1 1 1 1 12 : 00 OK** 

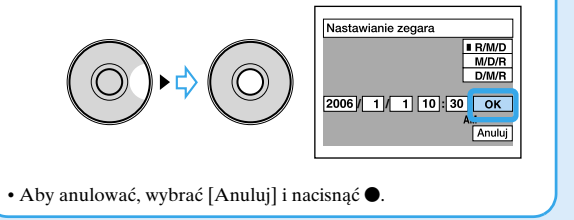

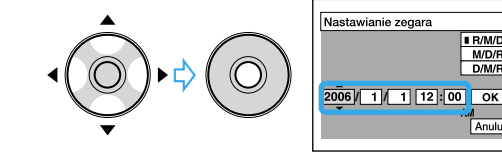

**3** Wybrać [OK] za pomocą  $\triangleright$  i nacisnąć  $\bullet$ 

## **Aby zmienić datę i godzinę**

t *"Poradnik użytkownika/Usuwanie problemów" (str. 41 i 50)*

#### **O wyświetleniu zegara**

#### **Gdy włączamy zasilanie**

• Jeżeli zegar nie jest nastawiony, po każdym włączeniu aparatu pojawi się ekran ustawiania zegara. • Nie dotykać miejsca, w którym znajduje się obiektyw, ponieważ osłona otwiera się i obiektyw się wysuwa. Nie należy również zostawiać aparatu przez dłuższy czas z wysuniętym obiektywem i wyłączonym zasilaniem, ponieważ może to spowodować awarię. • Poniższy ekran pojawi się, gdy aparat będzie włączony po raz drugi lub po raz kolejny.

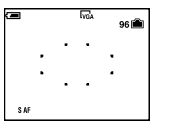

## **Používání alkalických baterií** Pečlivě si přečtěte část "Alkalické baterie (přiloženy)/Oxy Nickel Primary Battery (nepřiloženy)". → "Uživatelská příručka/Odstraňování problémů" (str. 93)

## **Aby wyłączyć zasilanie**

Nacisnąć ponownie POWER. • Jeżeli aparat jest zasilany z baterii/akumulatorków i nie jest używany przez około trzy minuty, wyłączy się automatycznie, aby zapobiec wyczerpaniu się baterii/akumulatorków (Funkcja automatycznego wyłączania).

#### **Zmiana ustawienia języka**

#### **Gdy karta "Memory Stick Duo" nie jest włożona**

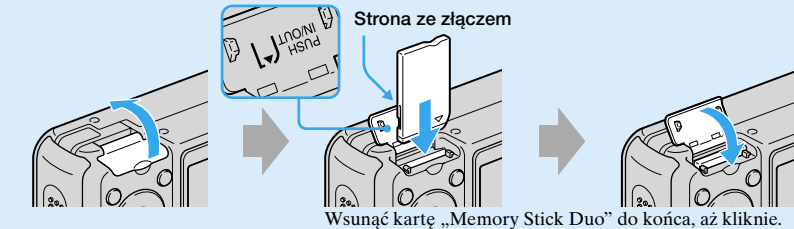

Aparat nagrywa/odtwarza obrazy używając pamięci wewnętrznej (32 MB). t *"Poradnik użytkownika/Usuwanie problemów" (str. 21)*

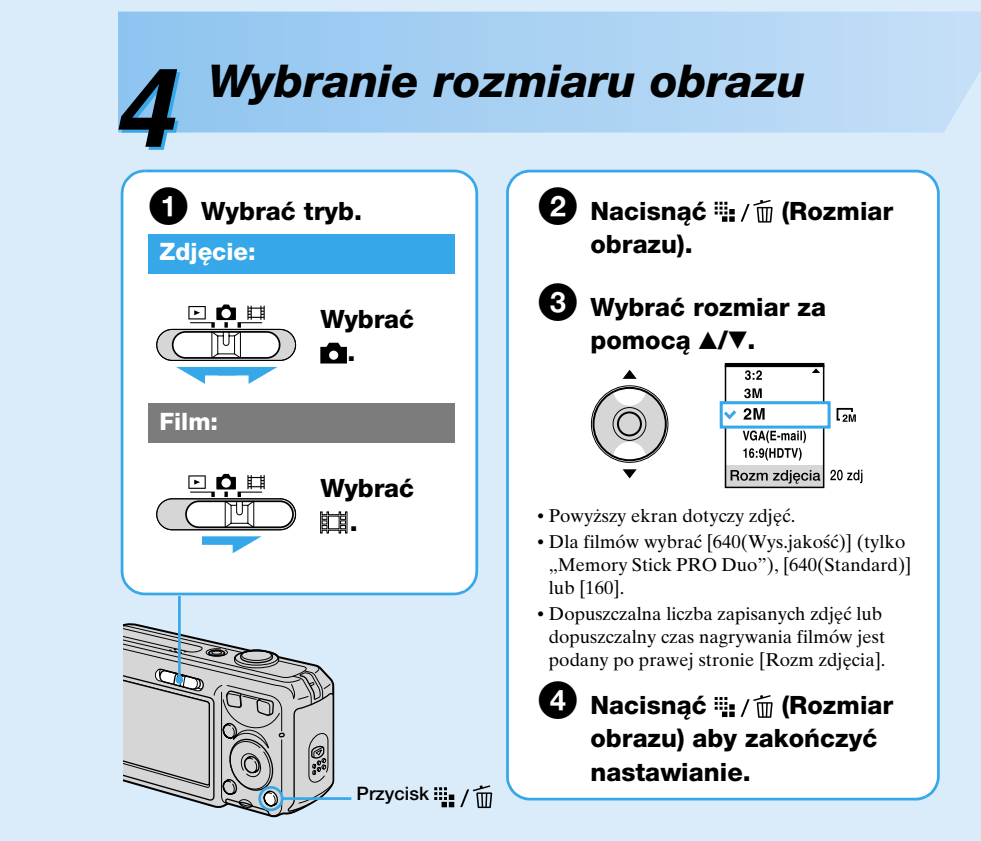

• Půlnoc je zobrazena jako 12:00 AM a poledne jako 12:00 PM. • Jestliže jste vybrali [D/M/R] v kroku 3-1, nastavte čas ve 24 hodinovém cyklu.

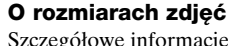

Přístroj umožňuje změnit nastavení displeje tak, aby se zprávy zobrazovaly v určeném jazyku. Chcete-li změnit nastavení jazyka, zobrazte obrazovku menu stisknutím MENU. Vyberte **E** (Nastavení) ovládacím tlačítkem, poté vyberte [**]** Jazyk] v a vyberte požadovaný jazyk. → "Uživatelská příručka/Odstraňování problémů" (str. 49)

"Memory Stick" nebo USB připojením.

\* Obrazy zostają nagrane w tej samej proporcji 3:2 jak papier fotograficzny, pocztówki, itp. \*\* Brzegi obrazu z obu stron mogą zostać obcięte podczas druku. t *"Poradnik użytkownika/*

#### **O ilości zdjęć i o dopuszczalnym czasie rejestracji filmów**

Liczba zdjęć i czas filmów, które można nagrać zależą od wybranego rozmiaru obrazu. Szczegółowe informacje o dopuszczalnej liczbie lub czasie t *"Poradnik użytkownika/ Usuwanie problemów" (str. 20)*

Podrobnosti o velikosti snímku → "Uživatelská příručka/Odstraňování problémů" *(str. 11)*

Výchozí nastavení je označeno  $\mathcal{\mathcal{D}}$ .

Podrobnosti o počtu snímků nebo času, které lze nahrát → "Uživatelská příručka/ *Odstraňování problémů" (str. 21)*

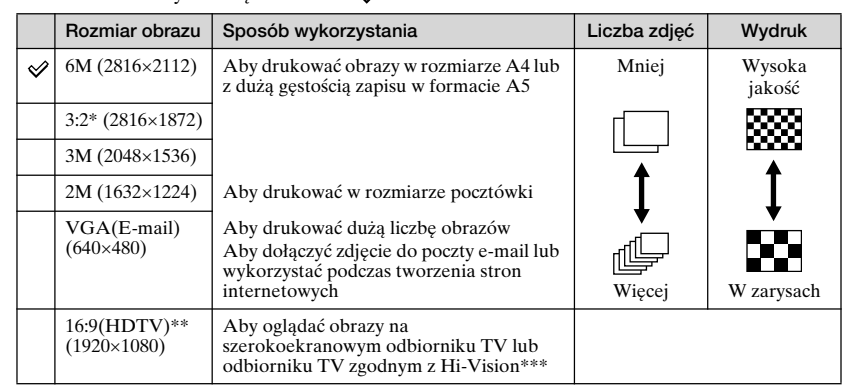

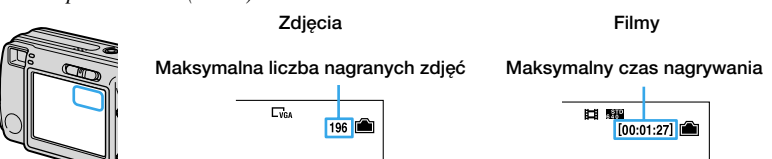

Nikdy neotevírejte kryt baterií/karty "Memory Stick Duo" ani nevypínejte napájení. Mohlo by dojít **Kontrolka přístupu** k porušení dat.

**Gdy pali się lampka aktywności** Nie otwierać osłony baterii/osłony "Memory Stick Duo", ani nie wyłączać zasilania. Dane mogą zostać uszkodzone.

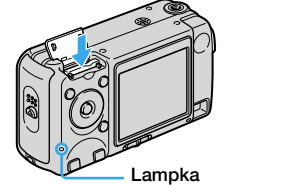

**aktywności**

**3** Vložte kartu "Mem<br>3 Duo" (nepřiložena)

Otworzyć osłonę "Memory Stick Duo" i nacisnąć "Memory Stick Duo" jeden raz.

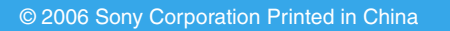

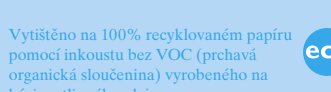

**Kontrola přiloženého příslušenství Karta "Memory Stick Duo"** • Alkalické baterie R6 (velikost AA) (2) Pozor: Baterie nedobíjejt

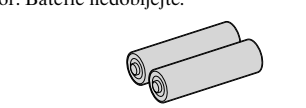

bázi rostlinného oleje.

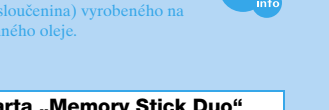

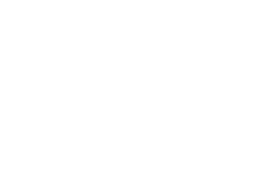

*Digital Still Camera*

*Nejdříve si přečtěte* CZ

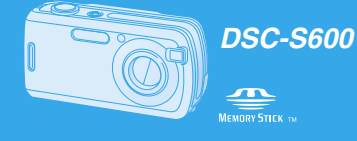

**http://www.sony.net/**

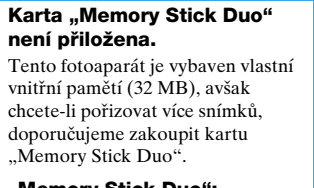

karty "Memory Stick Duo".

**"Memory Stick Duo": s fotoaparátem lze používat** 

**"Memory Stick": s fotoaparátem nelze používat karty "Memory Stick".**

**EXAMPLE 1999** 

**Jiné paměťové karty používat nelze.** · Podrobnosti o kartách "Memory Stick Duo" t *"Uživatelská příručka/Odstraňování problémů" (str. 91*)

• USB kabel (1)

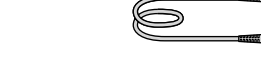

• Pásek na zápěstí (1)

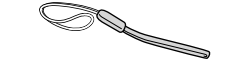

• Disk CD-ROM (aplikační software Cyber-shot) (1) • Návod k obsluze: "Nejdříve si přečtěte" (tato příručka) (1) • Návod k obsluze: "Uživatelská příručka/Odstraňování problémů" (1)

#### **Poznámky**

• LCD displej je vyroben za použití extrémně přesné technologie, takže více než 99,99% pixelů je funkčních k efektivnímu použití. Přesto se na LCD displeji mohou trvale objevovat ojedinělé černé a/nebo jasné světelné body (bílé, červené, modré nebo zelené). Tyto body jsou ve výrobním procesu normální a nahrávání nijak neovlivňují.

> • Tento fotoaparát je přesným přístrojem. Jednejte s ním opatrně, abyste neudeřili do objektivu nebo LCD displeje a nepůsobte na něj silou. Připojte pásek na zápěstí, aby nedošlo k poškození fotoaparátu například pádem apod.

Další informace o produktu a odpovědi na často kladené dotazy naleznete na našich internetových stránkách zákaznické podpory.

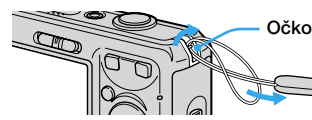

*Připravte baterie* **1**

**Vložte baterie.**

**Stisknutím OPEN otevřete kryt. Srovnejte** 3**/**# **a vložte.**

**Zavřete kryt.**

**Použití jiných než přiložených akumulátorů**

Můžete používat nikl-hydridové akumulátory HR 15/51:HR6 (velikosti AA) / ZR6 (velikosti AA) Oxy Nickel Primary Battery. t *"Uživatelská příručka/Odstraňování* 

*problémů" (str. 93)*

• Nikl-hydridové akumulátory lze při použití opakovaně dobíjet.

**Použití AC adaptéru** Fotoaparát lze zapojit do síťové zásuvce pomocí AC adaptéru AC-LS5K (nepřiložen) → "Uživatelská příručka/Odstraňování problémů" (str. 14). Prostudujte si návod k obsluze dodávaný s AC adaptérem.

## **Kontrola zbývající kapacity baterií**

Stisknutím POWER přístroj zapněte a zkontrolujte zbývající kapacitu baterií na LCD displeji.

• Za určitých okolností nemusí být zobrazený zbývající čas správný. • Při používání alkalických baterií/Oxy Nickel Primary Battery nemusí indikátor zbývající kapacity zobrazovat správnou informaci.

• Při napájení AC adaptérem (nepřiložen) se indikace zbývající kapacity baterií nezobrazuje.

#### **Vyjmutí baterií**

Přidržte fotoaparát s krytem přihrádky na baterie směřujícím nahoru, poté otevřete kryt přihrádky a baterie vyjměte. Buďte opatrní, aby baterie nespadly.

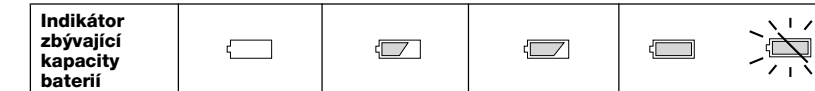

**Pravidla vztahující se ke zbývající kapacitě baterií**

Zbývá

Baterií zpola plný

Nízká kapacita baterií, Baterie vyměňte za nové anebo za plně nabité nikl-

dostatečná kapacita nahrávání/ přehrávání brzy skončí. hydridové akumulátory. (Bliká výstražný indikátor.)

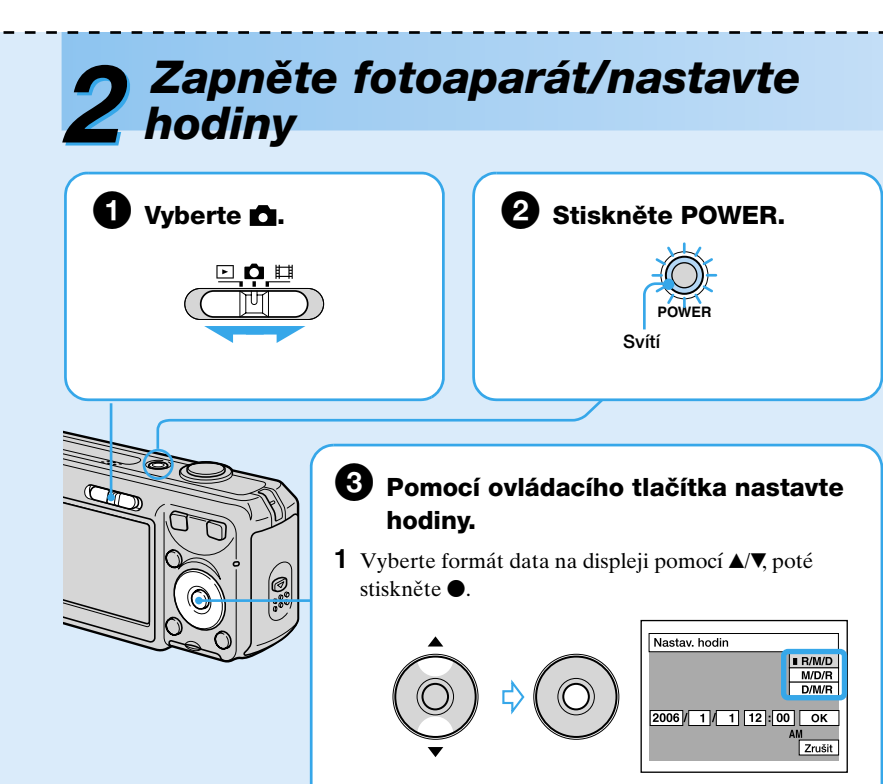

**2** Vyberte jednotlivé položky pomocí ◀/▶ a nastavte číselnou hodnotu pomocí  $\blacktriangle$ / $\nabla$ , poté stiskněte  $\blacklozenge$ .

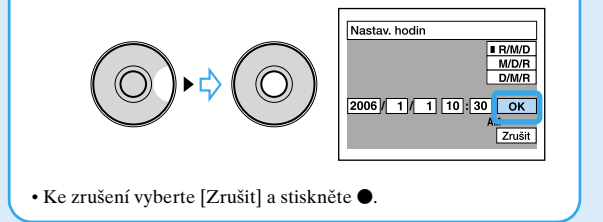

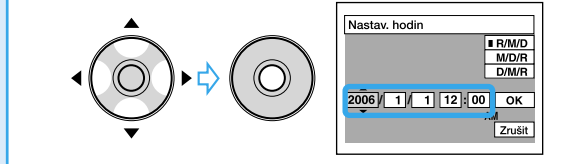

**3** Vyberte [OK] pomocí ▶, poté stiskněte ●

**Změna data a času**

t *"Uživatelská příručka/Odstraňování problémů" (str. 42 a 51)*

#### **Na displeji hodin**

## **Při zapínání napájení**

• Jestliže nenastavíte hodiny, obrazovka Nastavení času se zobrazí při každém zapnutí fotoaparátu. • Nedotýkejte se části fotoaparátu s objektivem, protože kryt se otevře a objektiv se vysune. Vypnutý fotoaparát rovněž nenechávejte po delší dobu s vysunutým objektivem, protože by mohlo dojít k poruše funkce fotoaparátu.

• Po druhém a dalších zapnutích fotoaparátu se zobrazí následující obrazovka.

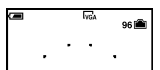

**Vypnutí napájení**

Znovu stiskněte POWER.

• Jestliže fotoaparát pracuje s napájením z baterií a pokud u fotoaparátu neprovedete po dobu tří minut žádnou činnost, fotoaparát se automaticky vypne, aby nedocházelo k vybíjení baterií (funkce automatického vypnutí).

#### **Změna nastavení jazyka**

*Vložte kartu "Memory Stick* 

**Strana s kontakty**

**Tlačítko** 

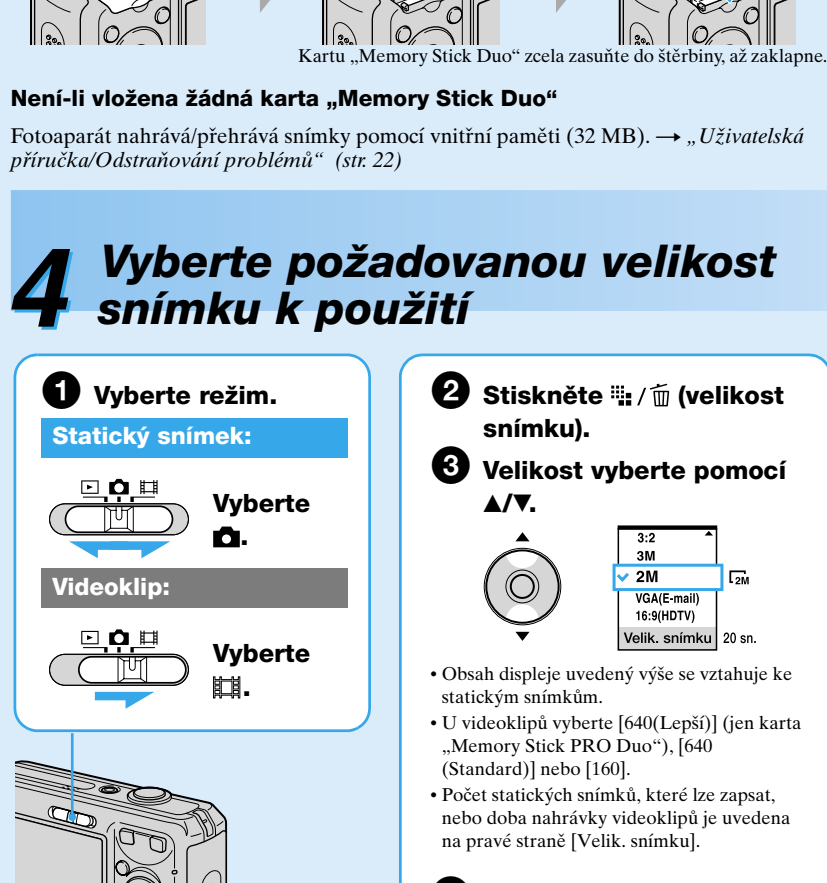

4 **K dokončení nastavení stiskněte (velikost snímku).**

Vyberte [Nastav. hodin] na obrazovce  $\blacksquare$  (Nastavení) a proveďte postup popsaný v kroku **3** výše.

#### **Velikosti statických snímků**

*(str. 85)* \*\*\* Můžete vychutnávat ještě vyšší kvalitu obrazu připojením fotoaparátu prostřednictvím slotu karty

#### **Počet statických snímků, které lze zapsat, a doba nahrávání videoklipů**

Počet statických snímků, které lze zapsat, a doba nahrávky videoklipů se liší podle vybrané velikosti snímku.

• Počet snímků, které lze zapsat, a doba záznamu se mohou lišit podle podmínek pořizování snímků.

#### **Vyjmutí karty "Memory Stick Duo"**

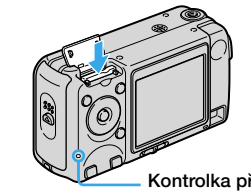

Otevřete kryt na kartu "Memory Stick Duo" a na kartu "Memory Stick Duo" jednou zatlačte.

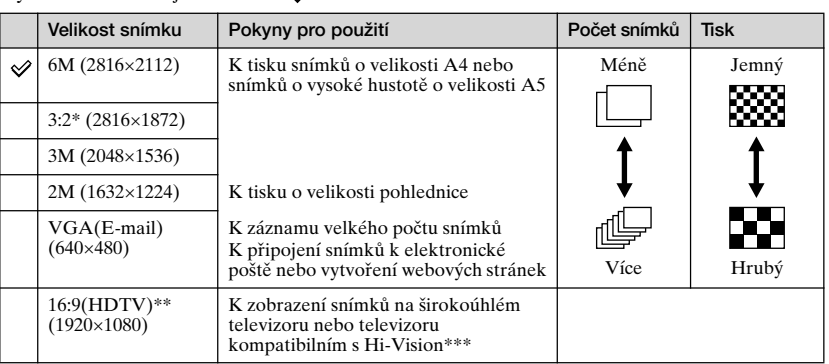

Snímky se zaznamenávají ve stejném poměru stran 3:2, jako je fotografický papír, pohlednice apod. \*\* Při tisku mohou být okraje snímku oříznuty. → "Uživatelská příručka/Odstraňování problémů"

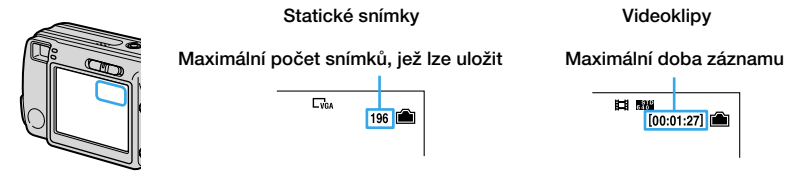

#### **Jestliže svítí kontrolka přístupu**

## *Proste fotografowanie (Tryb automatycznej regulacji)* **5**

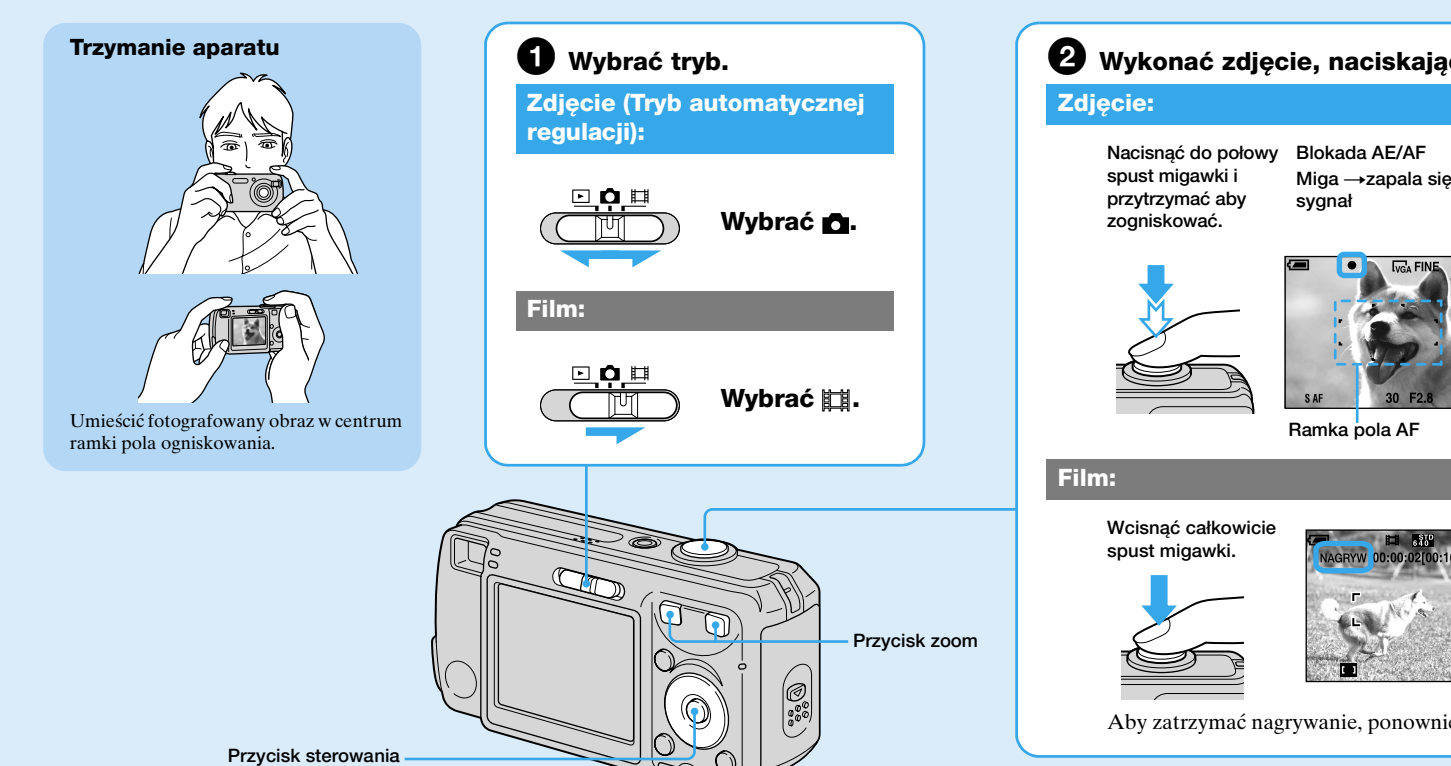

**Używanie przycisku sterowania**

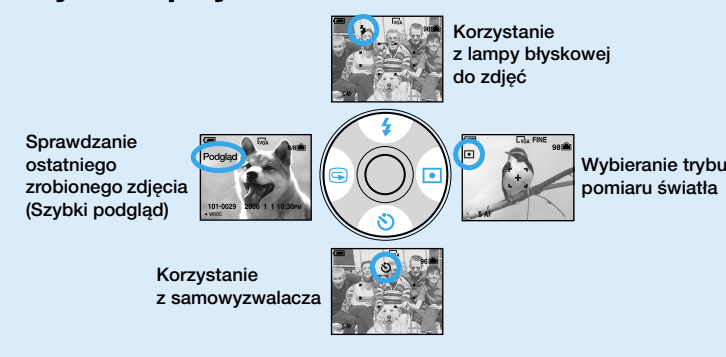

## **Używanie zoomu**

• Gdy skala zoomu przekracza 3×, aparat używa funkcji zoomu cyfrowego. Szczegółowe informacje o nastawieniach [Zoom cyfrowy] i o jakości obrazu → "Poradnik *użytkownika/Usuwanie problemów" (str. 42)* • Nie można zmienić zoomu podczas nagrywania filmu.

Nacisnąć  $\blacktriangleleft$  ( $\textcircled{S}$ ) na przycisku sterowania. Aby anulować, ponownie nacisnąć < • Zaraz po rozpoczęciu odtwarzania obraz może wyglądać nieostro.

#### • Aby skasować obraz, nacisnąć  $\lim_{n \to \infty} f_m$  (Kasowanie) i wybrać [Kasuj] za pomocą  $\blacktriangle$  na przycisku sterowania, po czym nacisnąć .

# 2 **Wykonać zdjęcie, naciskając spust migawki. Miga** t**zapala się/słychać Wcisnąć całkowicie spust migawki. Słychać odgłos migawki.**

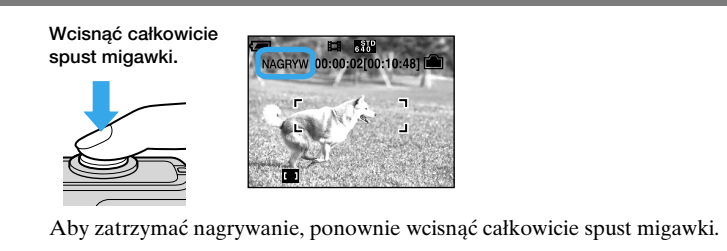

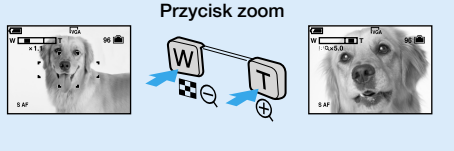

## **Sprawdzanie ostatniego zrobionego zdjęcia (Szybki podgląd)**

**Błysk wymuszony włączony**  $\mathbf{r}$ 

**Wybieranie trybu lampy błyskowej dla zdjęć** Przed krokiem  $\bullet$ , nacisnąć kilkakrotnie  $\blacktriangle$  ( $\sharp$ ) na przycisku sterowania, aż wybrany zostanie żądany tryb.

 $-\mathbf{Q}$ **Błysk wymuszony wyłączony**

• Odległość fotografowania (gdy [ISO] jest nastawione na [Auto]) Strona W: Około 0,2 do 7,0 m Strona T: Około 0,5 do 3,8 m • Lampa błyska dwukrotnie. Pierwszy błysk służy do ustalenia mocy błysku.

**Wybieranie trybu pomiaru światła**

Można wybrać tryb pomiaru określający miejsce, w którym dokonuje się pomiaru na fotografowanym obiekcie w celu ustalenia naświetlenia.

## **Pomiar punktowy (** $\bullet$ **)**

ponownie  $\blacktriangleright$ 

Pomiar jest wykonywany tylko dla części fotografowanego obiektu. Użyteczne, gdy obiekt jest oświetlony od tyłu lub gdy jest silny kontrast pomiędzy tłem a obiektem.

**Pomiar wielopunktowy (Brak wskaźnika)**

Ten obraz jest dzielony na wiele obszarów i pomiar jest wykonywany dla każdego z nich. Aparat określa wyważone parametry ekspozycji.

**Aby anulować preselekcję sceny** Wybrać [Auto] lub [Program] za pomocą ▲/▼

**Brak wskaźnika** Błyska jeśli jest ciemno lub pod światło (nastawienie fabryczne)

**Synchronizacja z wolną migawką (Błysk wymuszony)** W ciemnych miejscach czas otwarcia migawki wydłuża się, aby wyraźnie sfotografować tło, które jest poza zasięgiem lampy błyskowej. **SL**

**2** Zmierzch<sup>\*</sup> **Plaża** Do robienia zdjęć nad brzegiem morza lub jeziora, wzmacnia błękit wody.

**Celownik pomiaru punktowego** Tutaj ustawić fotografowany obiekt.

• Gdy używany jest pomiar punktowy, zalecane jest nastawienie  $\mathfrak{G}$  (Fokus) na [Centr AF], aby zogniskować na mierzonej pozycji.  $\rightarrow$  *"Poradnik użytkownika/Usuwanie problemów" (str. 28)*  **Używanie samowyzwalacza**

Aby anulować, ponownie nacisnąć ▼.

**Aby anulować kasowanie** Wybrać [Wyidź] i nacisnąć  $\bullet$ .

Nacisnąć spust migawki, lampka samowyzwalacza zaczyna migać z odliczającym dźwiękiem, aż do uruchomienia się migawki (około 10 sekund później).

## $\circledcirc$ Głośność: $\blacktriangle/\blacktriangledown$ Zatrzymanie odtwarzania: • Filmy w rozmiarze [160] wyświetlane są jako o jeden rozmiar mniejsze.

**Gdy fotografowany jest obiekt trudny do zogniskowania**

• Sprawdzić, czy obiekt znajduje się w dopuszczalnym zakresie, nie bliżej niż w następujących

odległościach:

Przy skrajnym położeniu po stronie W: Około 12 cm Przy skrajnym położeniu po stronie T: Około 50 cm

• Jeżeli aparat nie może zogniskować na obiekcie automatycznie, wskaźnik blokady AE/AF zaczyna powoli migać i nie słychać sygnału dźwiękowego. Należy jeszcze raz skomponować ujęcie i

> **2** Wybrać obraz przeznaczony do skasowania za pomocą ▲▼/◆/▶, po czym nacisnąć ● aby wyświetlić wskaźnik (Kasowanie) na wybranym obrazie.

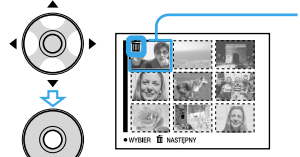

**Aby anulować wybór** Wybrać obraz poprzednio wybrany do skasowania, po czym nacisnąć  $\bullet$  aby skasować wskaźnik  $\overline{m}$  z obrazu.

## **3** Nacisnąć (Kasowanie). **4** Klawiszem ▶ wybrać [OK] i nacisnąć ●. • Aby skasować wszystkie obrazy w katalogu, wybrać [Wszyst. w tym katalogu] za pomocą  $\blacktriangle/\blacktriangledown$

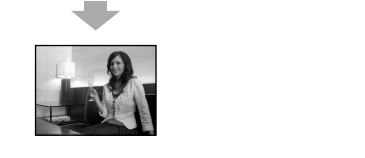

zogniskować ponownie.

**Obiekty trudne do zogniskowania to:**

**Aby zidentyfikować opcje na ekranie**

t *"Poradnik użytkownika/Usuwanie problemów" (str. 15)*

l zamiast [wybierz], po czyr

**Aby wyłączyć ekran LCD**

Nacisnąć kilkakrotnie (Status ekranu). Używać celownika w celu oszczędzania baterii/akumulatorków lub podczas fotografowania obrazów w warunkach, w których

sprawdzanie obrazów na ekranie LCD jest trudne.

Przed krokiem  $\bullet$ , nacisnąć  $\blacktriangledown(\bullet)$  na przycisku sterowania.

**Lampka samowyzwalacza**

–Daleko od aparatu i ciemne –O słabym kontraście z tłem –Widziane przez szybę –Szybko się poruszające

–Odbijające światło lub połyskliwe

–Migające

–Znajdujące się pod światło

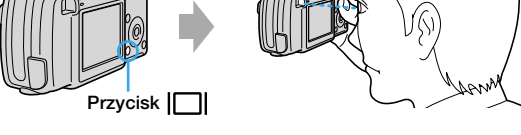

# *Fotografowanie (Preselekcja sceny)*

**MENU** 

 $\bigcirc$ 

 $\overline{O}$ 

 $\begin{array}{r}\n\hline\n\text{Program} \\
\hline\n\text{Auto} \\
\hline\n\text{Aparat} \\
\hline\n\text{Mode} \\
\hline\n\end{array}$ 

 $\frac{m}{\sqrt{2}}$   $\frac{m}{2}$   $\frac{m}{2}$   $\frac{m}{2}$   $\frac{m}{2}$   $\frac{m}{2}$   $\frac{m}{2}$   $\frac{m}{2}$   $\frac{m}{2}$ 

Před provedením kroku ❷ stiskněte opakovaně ▲ (4) na ovládacím tlačítku, dokud se nevybere požadovaný režim.

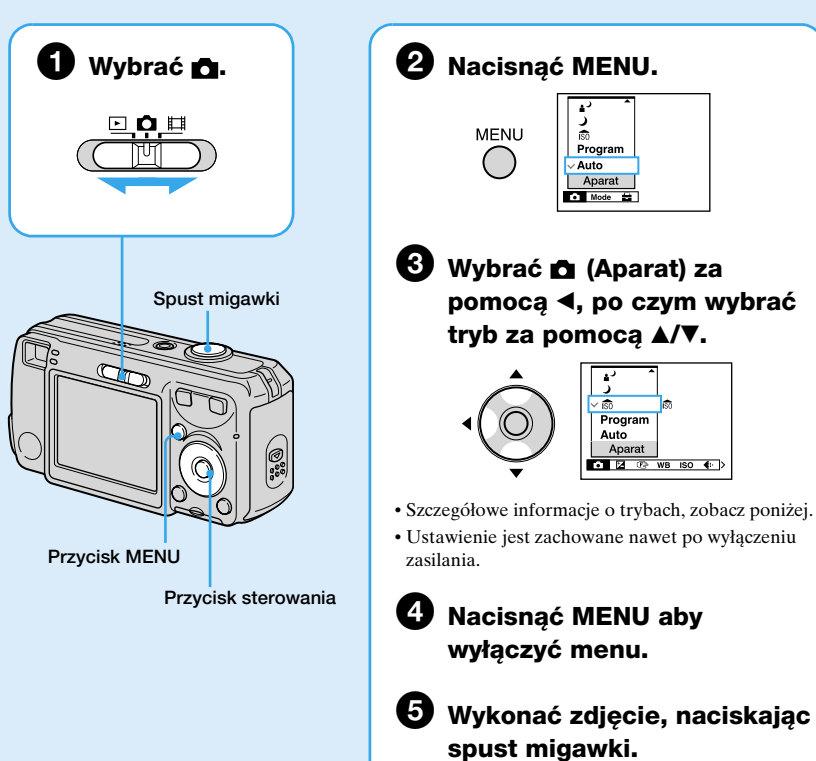

## **Tryby preselekcji sceny**

Następujące tryby są z góry skonfigurowane aby odpowiadać warunkom otoczenia.

## **Używanie funkcji nastawionych przyciskiem sterowania razem z preselekcją sceny**

Przed fotografowaniem w kroku @ wybrać nastawienia przyciskiem sterowania. Niektóre funkcje nie są dostępne, zależy to od trybu preselekcji sceny. Gdy zostaje naciśnięty przycisk aby wybrać funkcje, które nie mogą być łączone z preselekcją sceny, słychać sygnał dźwiękowy.  $\rightarrow$  *"Poradnik użytkownika/Usuwanie problemów" (str. 24)* 

Před krokem **❷**, nastavte ■ (Fotoaparát) do jiné polohy než [Auto]. → "Uživatelská *příručka/Odstraňování problémů" (str. 24)*

Stiskněte ▶ (●) ovládacího tlačítka. Chcete-li ukončit bodové měření, znovu stiskněte  $\blacktriangleright$ .

• Používáte-li bodové měření, doporučuje se nastavit <br/> Destření) na [Střed AF].  $\rightarrow$  "Uživatelská *příručka/Odstraňování problémů" (str. 29)*

 $^{\mathsf{L}}$  (  $\mathbf{\Omega}$ **Vypnutý blesk** \*Czas otwarcia migawki wydłuża się, dlatego zalecane jest używanie statywu. z dużą jej ilością.

Przed krokiem **❷**, nastawić ■ (Aparat) na pozycję inną niż [Auto]. → "Poradnik *użytkownika/Usuwanie problemów" (str. 23)* Nacisnąć  $\blacktriangleright$  ( $\blacktriangleright$ ) na przycisku sterowania. Aby anulować pomiar punktowy, nacisnąć

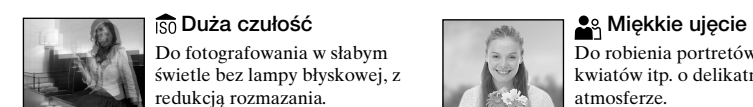

Před provedením kroku ❷ stiskněte ▼ (\*) ovládacího tlačítka. Stiskněte tlačítko spouště, kontrolka samospouště bliká a zní zvuk odpočítávání, dokud se neaktivuje závěrka (zhruba o 10 sekund později). Chcete-li ukončit prohlížení, znovu stiskněte V.

Do robienia portretów ludzi, kwiatów itp. o delikatnej

atmosferze.

**Pejzaż** Do fotografowania pejzaży itp. z ogniskowaniem na odległych obiektach.

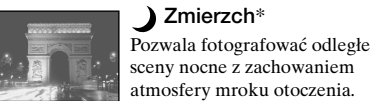

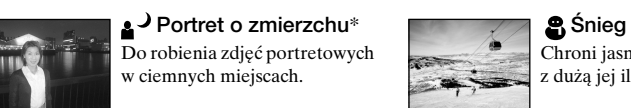

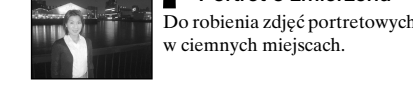

Opakovaně stiskněte  $\Box$  (stav displeje). Hledáček použijte k úspoře energie z baterií nebo při pořizování snímků, které lze jen obtížně kontrolovat pomocí LCD displeje.

Chroni jasność bieli w scenach

## **Aby kasować obrazy**

**1** Wyświetlić obraz przeznaczony do skasowania i nacisnąć **(K**asowanie). 2 Wybrać [Kasuj] za pomocą ▲, po czym nacisnąć ●.

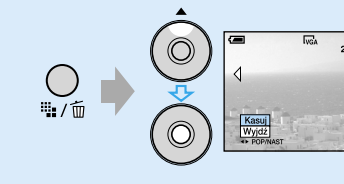

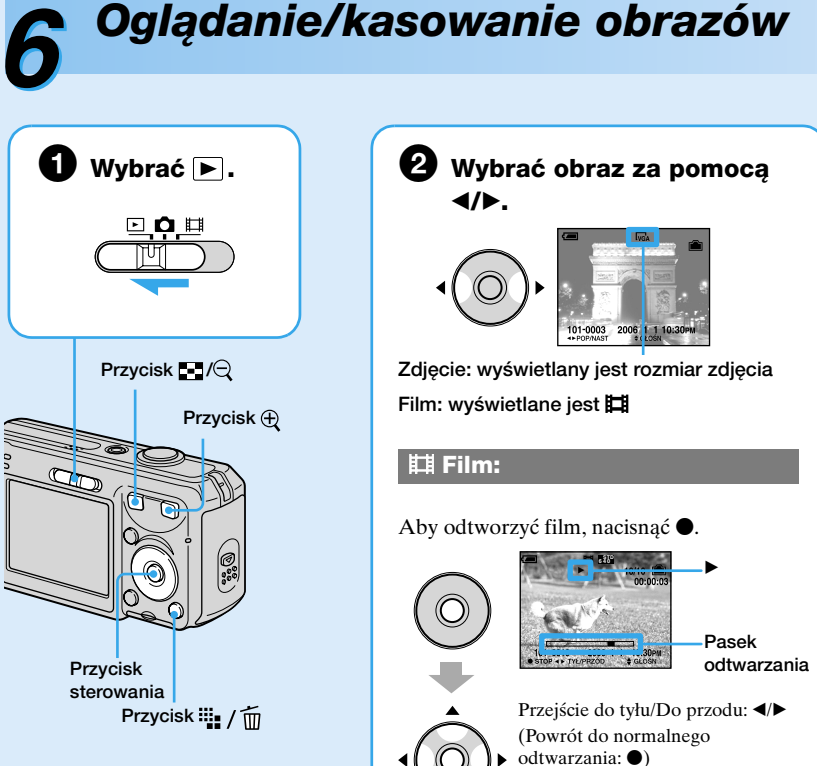

Před fotografováním v kroku  $\bullet$  zvolte nastavení pomocí ovládacího tlačítka. Podle zvoleného režimu scény nejsou některé funkce k dispozici. Jestliže stisknete tlačítko k výběru funkcí, které nelze kombinovat s výběrem zvolené scény, zazní pípnutí. t *"Uživatelská příručka/Odstraňování problémů" (str. 25)*

**2** Vyberte snímek, který chcete smazat, pomocí **∆/V/</b**, poté stiskněte ● k zobrazení indikátoru  $\widehat{\mathbb{m}}$  (vymazat) u vybraného snímku.

Pořizuje snímky bez blesku za podmínek, snižuje rozmazán

Vyberte [Auto] nebo [Program] pomocí  $\triangle$ / $\nabla$ .

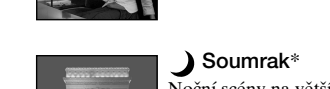

ořizuje portréty osob, květin atd., s jemnou atmosférou.

Pořizuje snímky krajiny apod., aostřuje na vzdálené objekty.

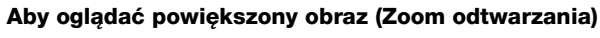

Nacisnąć  $\oplus$  gdy zdjęcie jest wyświetlane.

Aby odwołać zoom, nacisnąć  $\bigcirc$ .

Wyregulować fragment:  $\triangle$ / $\nabla$ / $\triangle$ / $\triangleright$ Anulować zoom odtwarzania:  $\bullet$ 

#### **Portrét za soumraku<sup>\*</sup> <b>Sníh** Bělavé scény fotografuje s jasnými tóny.

Aby zapisać powiększone obrazy: [Przycin] t *"Poradnik użytkownika/Usuwanie problemów" (str. 40)*

## **Oglądanie ekranu indeksu**

Nacisnąć (Indeks), po czym wybrać obraz za pomocą  $\triangle$ / $\nabla$ / $\triangle$ . Aby powrócić do ekranu pojedynczego zdjęcia, nacisnąć  $\bullet$ . Aby wyświetlić następny (poprzedni) ekran indeksu, nacisnąć  $\blacktriangleleft$ 

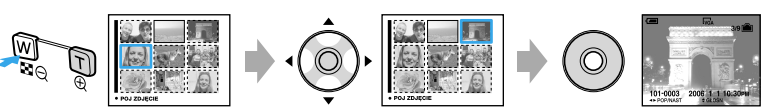

## **Aby kasować obrazy w trybie indeksu**

1 Gdy ekran indeksu jest wyświetlany, nacisnąć **"in** (Kasowanie) i wybrać [Wybierz] za pomocą ▲▼ na przycisku sterowania, po czym nacisnąć ●.

Se zobrazeným statickým snímkem stiskněte  $\bigoplus$ . Transfokace se zruší stisknutím  $\bigcirc$ . Nastavení části:  $\triangle$ / $\nabla$ / $\triangle$ / $\triangleright$ Zrušení přiblížení při přehrávání: · Ukládání zvětšených snímků: [Ořezat] t *"Uživatelská příručka/Odstraňování problémů" (str. 41)*

**Zielona ramka**

Vyberte snímek, který jste dříve vybrali ke smazání, poté stiskněte  $\bullet$  k odstranění indikátoru  $\overline{m}$  od snímku.

#### **3** Stiskněte  $\cdots$  / m (vymazat). **4** Vyberte [OK] pomocí ▶, poté stiskněte ●.

• Chcete-li smazat všechny snímky ve složce, vyberte v kroku 1 pomocí  $\blacktriangle$  namísto možnosti [Vybrat] možnost [Vše ve složce], poté stiskněte  $\bullet$ .

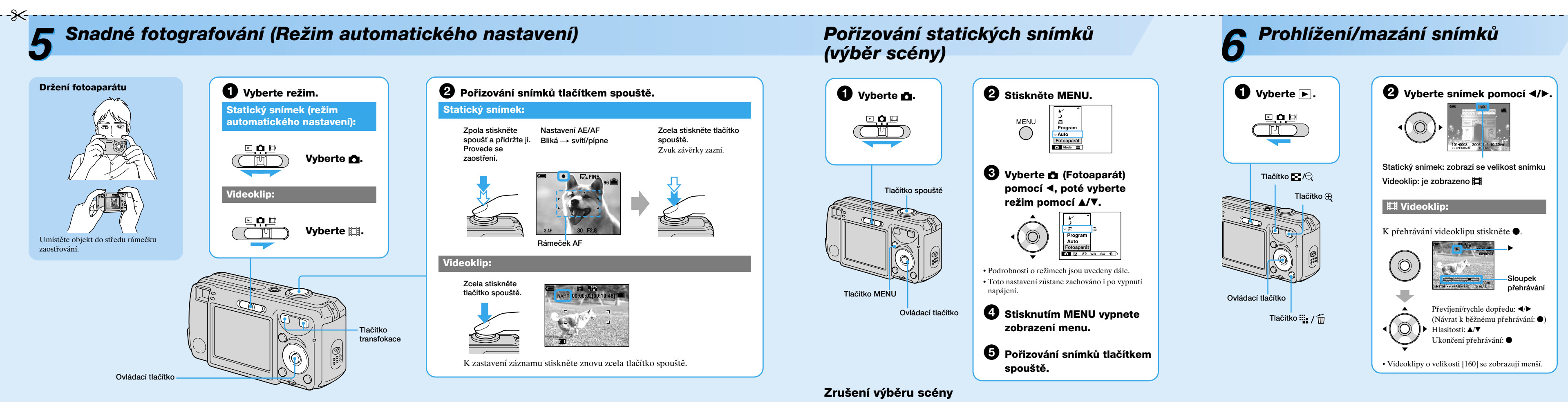

**Pomocí ovládacího tlačítka**

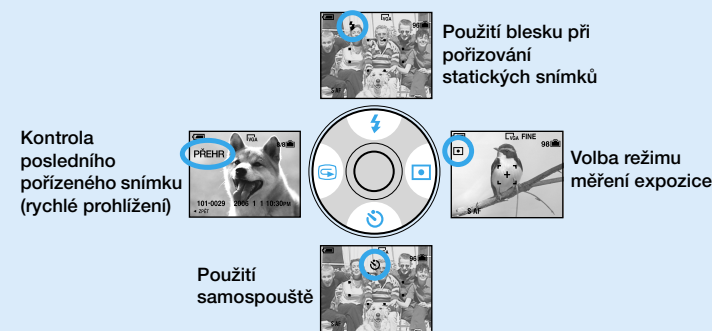

**Použití transfokace**

• Jestliže stupeň transfokace překročí zvětšení 3×, fotoaparát použije funkci Digital Zoom – digitální

transfokace.

Podrobnosti o nastavení [Digitál. transf.] a kvality snímku t *"Uživatelská příručka/Odstraňování* 

*problémů" (str. 43)*

• Během natáčení videoklipu nelze měnit transfokaci.

**T T Tlačítko transfokace**

## **Kontrola posledního pořízeného statického snímku (rychlé prohlížení)**

Stiskněte b ( ) ovládacího tlačítka.

Chcete-li ukončit prohlížení, znovu stiskněte < • Po spuštění přehrávání se snímek může jevit jako hrubý. • Ke smazání snímku stiskněte  $\lim_{n \to \infty} f_m$  (vymazat) a vyberte [Vymazat] pomocí  $\triangle$  ovládacího tlačítka, poté stiskněte •.

## **Výběr režimu blesku při pořizování statických snímků**

• Vzdálenost snímání (je-li [ISO] nastaveno na [Auto]) Strana W: Zhruba 0,2 až 7,0 m

#### Strana T: Zhruba 0,5 až 3,8 m

• Blesk blikne dvakrát. Poprvé k nastavení množství světla.

### **Volba režimu měření expozice**

Můžete si zvolit režim měření expozice udávající, která část objektu se má měřit pro určení expozice.

## **Jednobodové měření (\*)**

Měření se provede jen u části objektu. To je užitečné v případech, kdy je objekt v protisvětle, nebo pokud je mezi objektem a pozadím silný kontrast.

#### **Vícebodové měření (bez indikace)**

Snímek se rozdělí na více oblastí a při měření se vyhodnocují všechny oblasti. Fotoaparát stanoví dobře vyváženou expozici.

**Bez indikace** Bleskne za špatných světelných podmínek nebo v protisvětle (výchozí

nastavení) **Vynucený blesk** - 5 **Pomalá synchronizace (Nucený blesk) SL**

Za špatných světelných podmínek je rychlost závěrky pomalá, aby se na snímku zachytilo i pozadí, které je mimo dosah světla blesku.

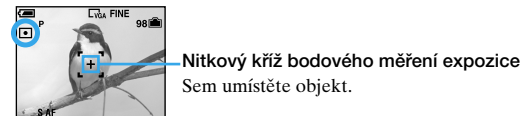

## **Použití samospouště**

#### **Jestliže pořizujete statický snímek objektu, u kterého je zaostření obtížné**

• Zkontrolujte, zda se objekt nachází v rozsahu následujících vzdáleností a ne blíže: Nastavení transfokace do krajní polohy strany W: Zhruba 12 cm Nastavení transfokace do krajní polohy strany T: Zhruba 50 cm • Jestliže fotoaparát nedokáže zaostřit na předmět automaticky, indikátor nastavení AE/AF začne pomalu blikat a pípnutí nezazní. Snímek znovu uspořádejte a znovu zaostřete.

## **Mezi předměty, na které je obtížné zaostřit, patří:**

## **Identifikace položek na displeji**

t *"Uživatelská příručka/Odstraňování problémů" (str. 15)*

## **Vypnutí LCD displeje**

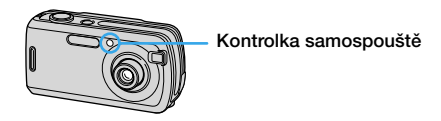

–Objekty vzdálené od fotoaparátu a tmavé –Nedostatečný kontrast oproti pozadí –Zrcadlící nebo třpytivé –Blikající objekt –Protisvětlo

–Pohled přes sklo –Rychlý pohyb

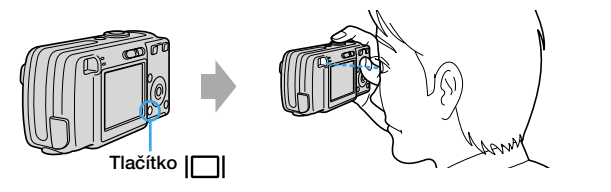

#### **Režimy výběru scény**

Následující režimy jsou předem definovány tak, aby odpovídaly podmínkám scén.

\*Rychlost závěrky se zpomaluje, a proto se doporučuje používat stativ.

přizování portrétů na tmavých

## **Používání funkcí nastavených pomocí ovládacího tlačítka při výběru scény**

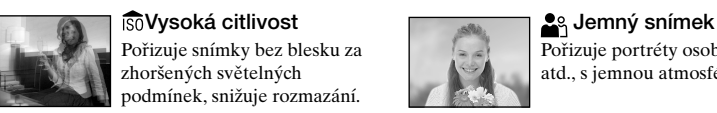

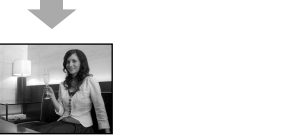

**Krajina**

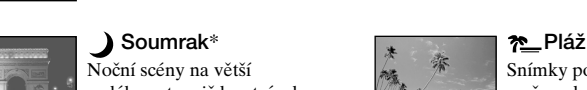

navou atmosféru prostředí

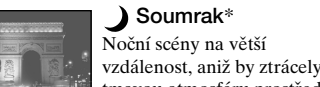

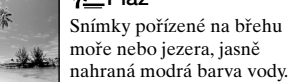

místech.

**Mazání snímků**

Stiskněte  $\blacksquare$  (přehled), poté zvolte snímek pomocí  $\blacktriangle$ / $\blacktriangledown$ / $\blacktriangle$ / $\blacktriangleright$ . Chcete-li na zobrazit snímky opět jednotlivě, stiskněte . K zobrazení další (předchozí) obrazovky přehledu stiskněte  $\blacktriangleleft$ 

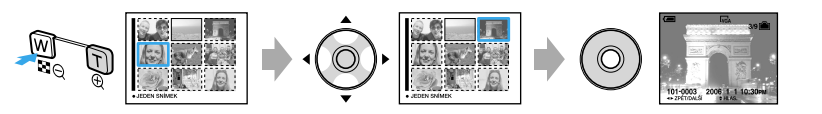

**Zrušení smazání**

Zvolte [Ukončit] a pak stiskněte  $\bullet$ 

**2** Vyberte [Vymazat] pomocí ▲, poté stiskněte ●.

#### **Zobrazení zvětšeného snímku (přiblížení při přehrávání)**

**1** Zobrazte snímek, který si přejete smazat, a stiskněte " $\int$  (vymazat).

## **Prohlížení displeje přehledu**

## **Smazání snímků v režimu zobrazení přehledu**

**1** Je-li zobrazena obrazovka přehledu, stiskněte  $\frac{m}{n}$  /  $\frac{m}{m}$  (vymazat) a vyberte [Vybrat] pomocí $\blacktriangle/\blacktriangledown$ ovládacího tlačítka, poté stiskněte $\blacklozenge$ .

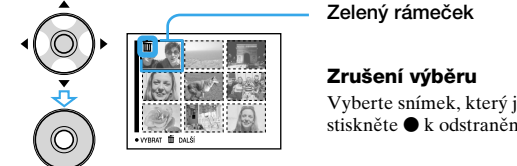